## GUI Testing and Automation with Sikuli

Bob Igo, Digital Arc Systems

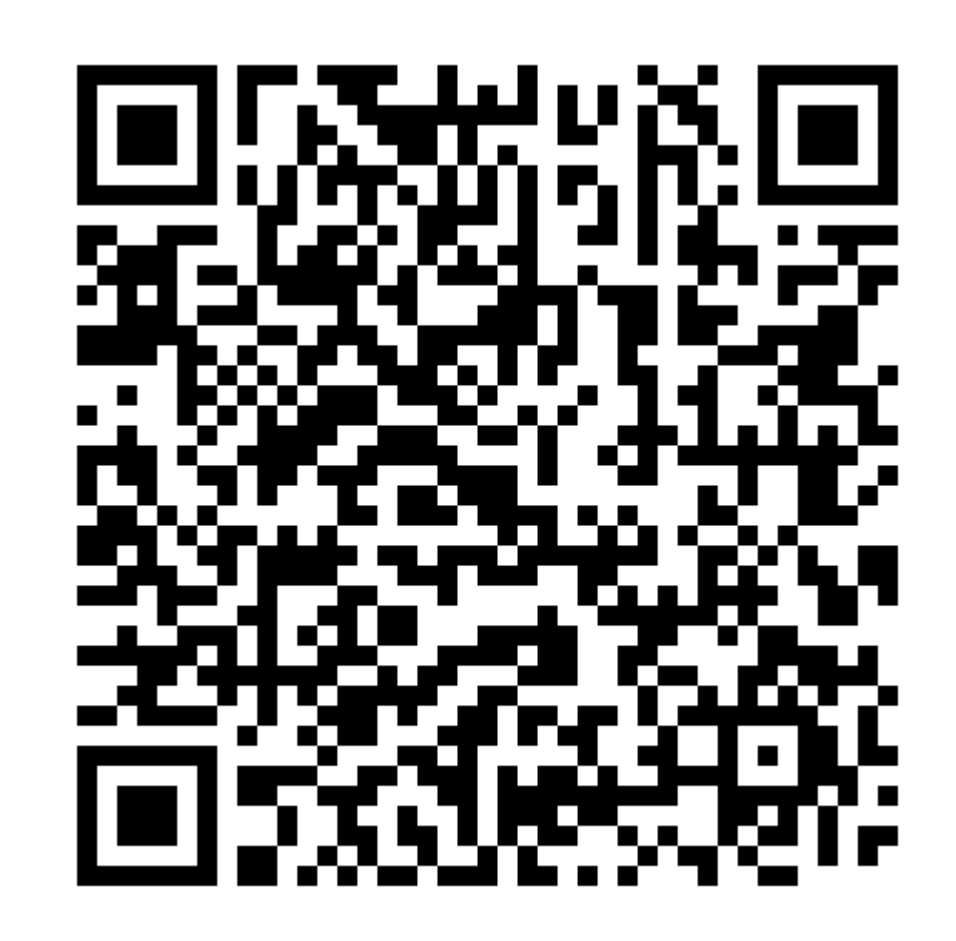

### The Master Plan

- Demonstration
- What is Sikuli?
- Sikuli Basics
- Basic Testing
- Intermediate Testing
- Advanced Testing
- Inherent Limitations

## Running a Sikuli Script

- Invocation of Sikuli script, Example1:
	- sikuli-ide.sh -r ./unlock\_emulator\_and\_run\_browser.s ikuli

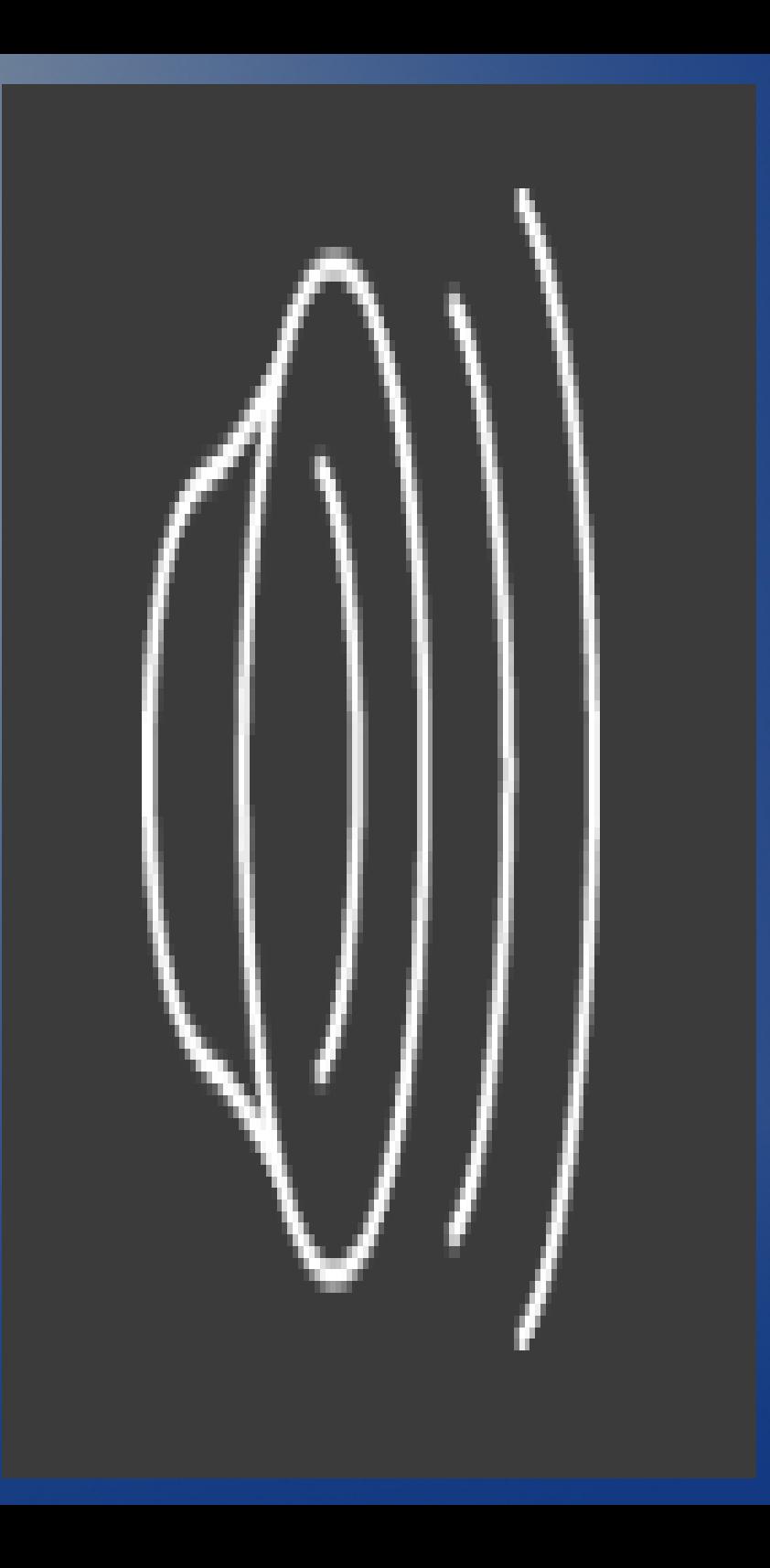

### **Demonstration**

## How did that work?

- Sikuli can *see.*
- Sikuli finds on-screen matches with a reference image

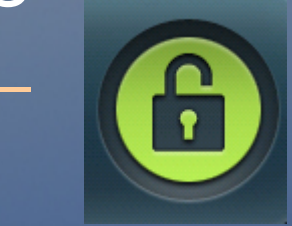

• It can then perform any keyboard or mouse action at or near the matches

– mouseDown(Button.LEFT)

What is Sikuli?

## What does Sikuli do, in general?

- It can use any GUI that you can use
	- native
	- Flash/Silverlight
	- cross-platform
- run anywhere, displayed locally
	- local program
	- via VNC
	- inside VMs
		- headless or not
	- ssh + X11 forwarding

What is Sikuli?

### How do you tell it what to do?

• You write *Sikuli scripts* using its python API – by hand or in the Sikuli IDE

• You run Sikuli scripts in two ways:

 $-$  Click  $\blacktriangleright$  in the IDE.

– sikuli-ide.sh -r ./your script name.sikuli

What is Sikuli?

## Anatomy of a Sikuli Script: Example1

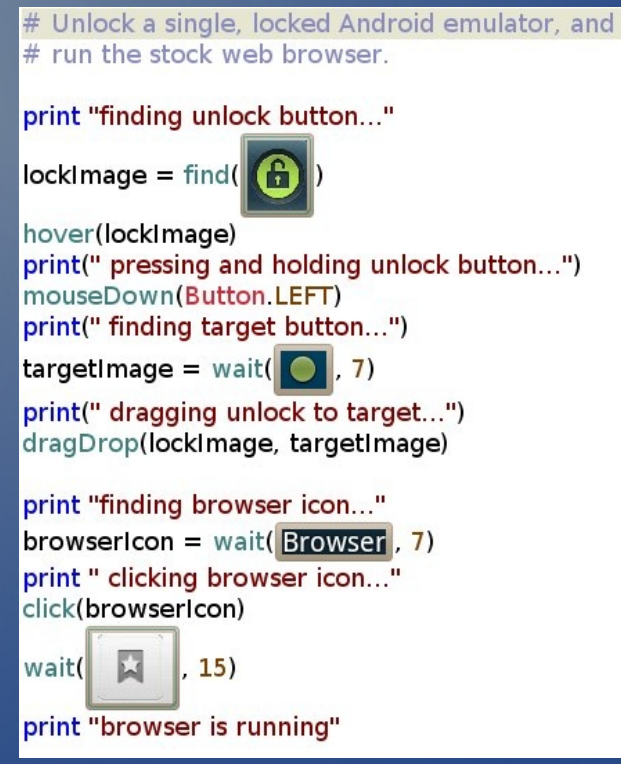

#### Basics: GUI Interaction

## Sikuli IDE, Showing Example1

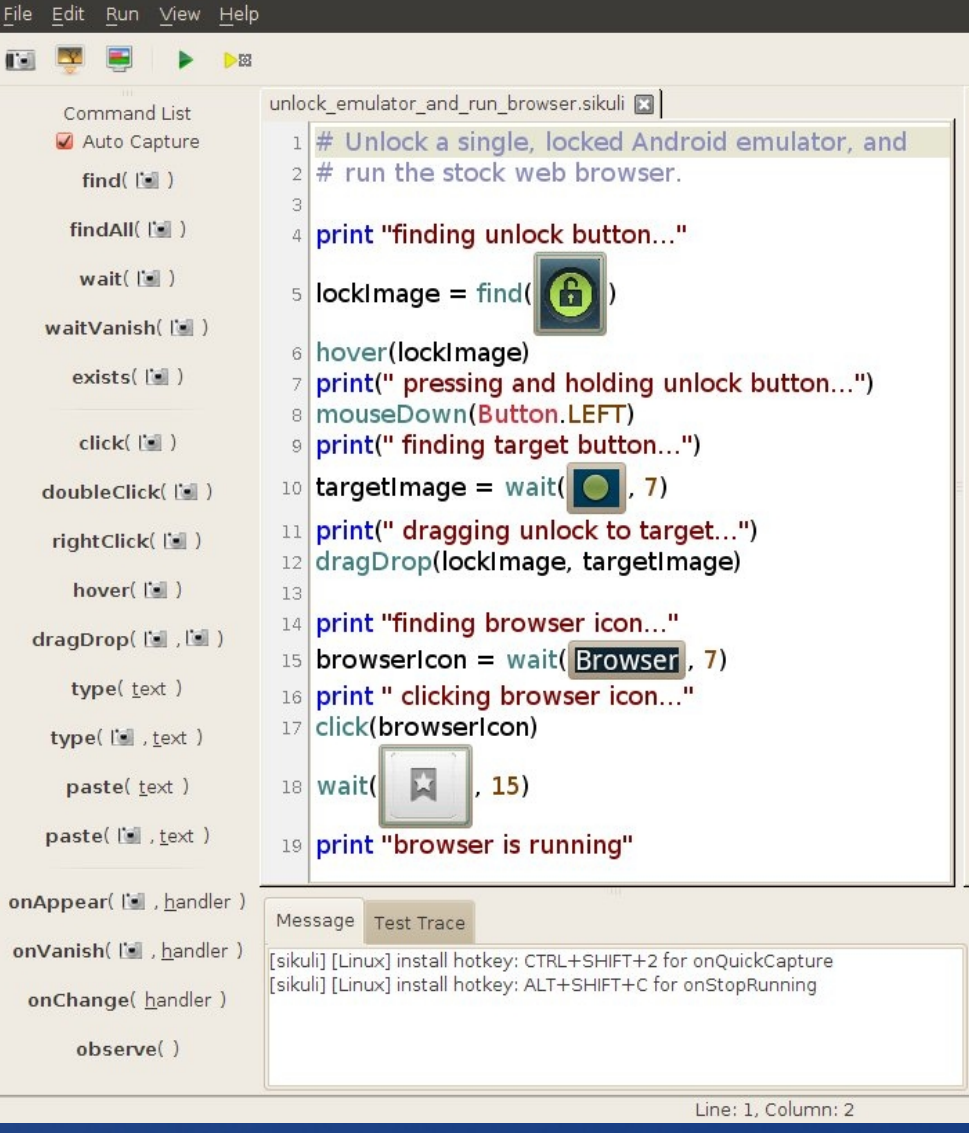

#### Basics: GUI Interaction

## Using the Sikuli IDE

Command List Auto Capture  $find(||\cdot||)$  $findAll(||=)$  $wait$ ( $\leq$ ) waitVanish(l'all) exists(l'all)  $click(||$ doubleClick(I's) rightClick([3]) hover(is) dragDrop([a],[a]) type(text) type( [", text) paste(text) paste(lat), text)

onAppear(I J, handler)

onVanish(l's , handler)

onChange(handler)

observe()

• Left column: Sikuli commands, coupled with optional image capture • Most buttons do this: – help capture a reference image – insert the image and the Sikuli command into the script

Basics: Using the IDE

# Using the Sikuli IDE

- Right column: Your Sikuli script, in a special editor
- Use as a text editor
- Left column's buttons inject code at the cursor

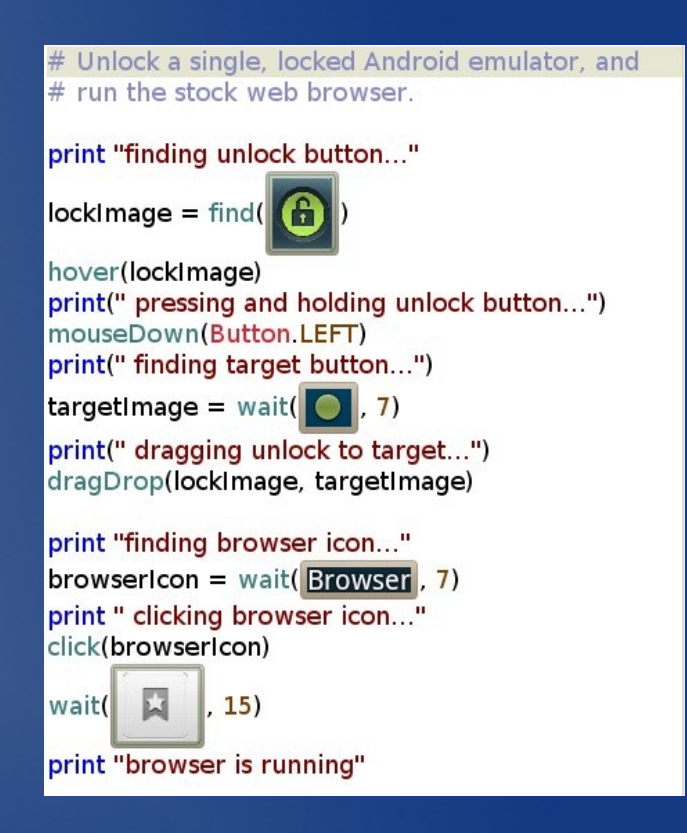

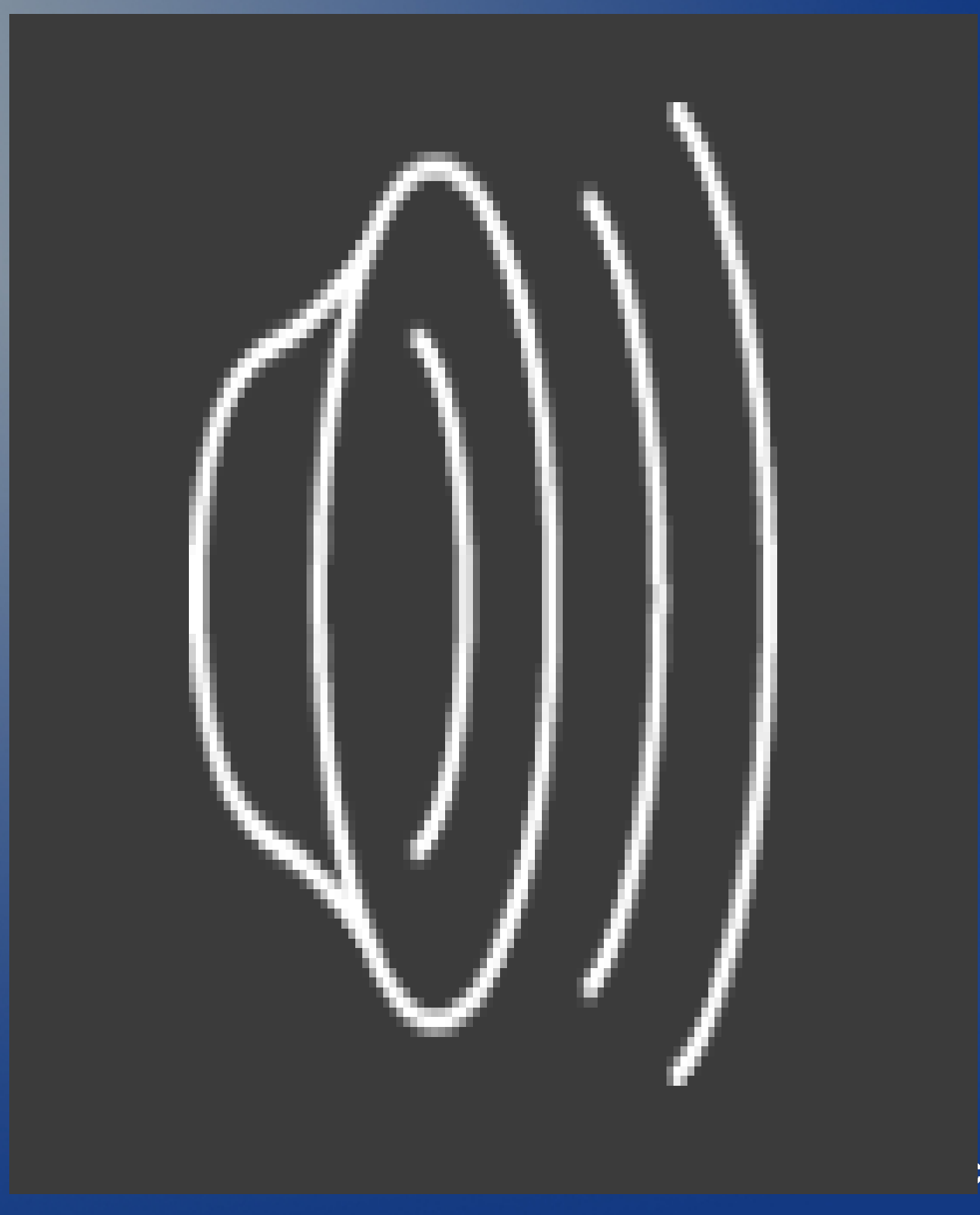

**is: Using the IDE** 

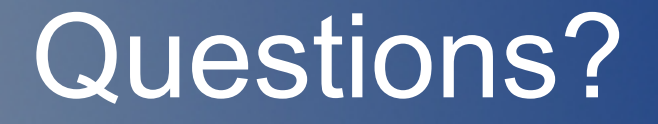

• Next up, some Quirks and Gotchas

### Basic Quirks and Gotchas

- Sikuli: awesome, but has rough edges
- IDE is best for rapid prototyping
	- not all Sikuli commands are in the IDE's left column
	- python indent issues
	- no parser warnings/errors
	- no UNDO
	- can be unstable

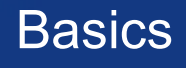

### Basic Quirks and Gotchas

- Sikuli "files" are actually directories named scriptname.sikuli, containing your .png images, the scriptname.py and scriptname.html
- When loading/saving in the IDE, load/save the directory name, not scriptname.py

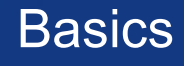

### Basic Quirks and Gotchas

• To run the IDE and load a script in one action: – sikuli-ide.sh ./scriptname.sikuli

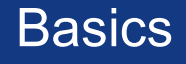

### **• Recall Example1:**

# Unlock a single, locked Android emulator, and # run the stock web browser.

#### print "finding unlock button..."  $|$ lockImage = find( $|$ hover(lockImage) print(" pressing and holding unlock button...") mouseDown(Button LEFT) print(" finding target button...")  $targetImage = wait($  $\vert$ , 7) print(" dragging unlock to target...") dragDrop(lockImage, targetImage) print "finding browser icon..." browserIcon = wait( $\overline{Brouser}$ , 7) print " clicking browser icon..." click(browserIcon) wait( M  $, 15)$ print "browser is running"

### • Test 1: Trivial conversion to JUnit test:

# Test that a single, locked Android emulator # can be unlocked, and that the the stock web # browser can be run. def test\_unlock\_and\_run\_browser(self): print "finding unlock button..."  $lockImage = find($ assert exists( hover(lockImage) print(" pressing and holding unlock button...") mouseDown(Button.LEFT) print(" finding target button...") targetImage = wait( $\bigcirc$ , 7) assert exists( print(" dragging unlock to target...") dragDrop(lockImage, targetImage) print "finding browser icon..." browserIcon = wait( $\boxed{\text{Browser}}$ , 7) assert exists(Browser) print " clicking browser icon..." click(browserIcon) bookmarkicon =  $wait($  $15)$ assert exists( **L** print "browser is running"

### • Select View → Unit Test in Sikuli IDE

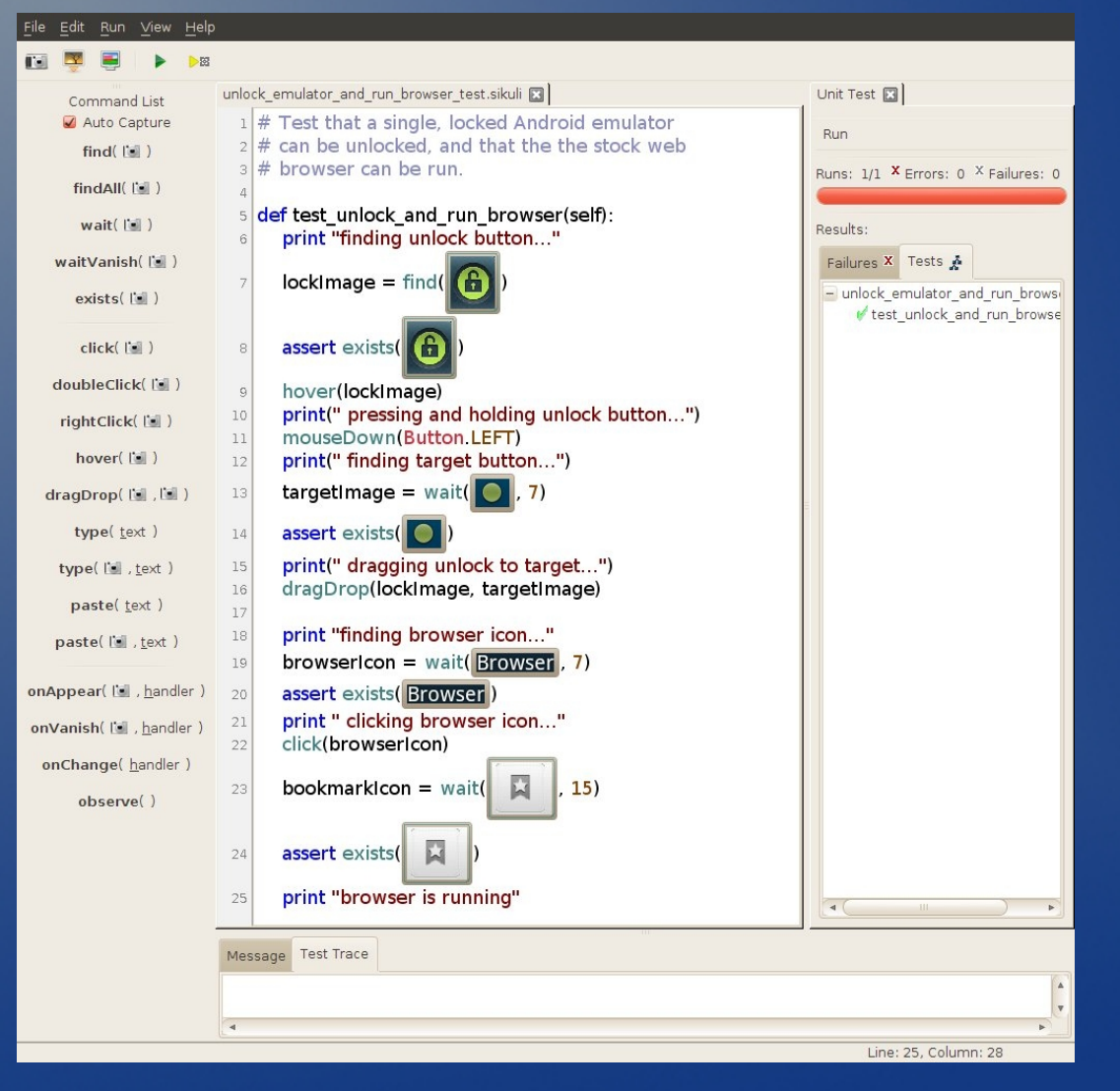

### **• Or run like so:**

– sikuli-ide.sh -t ./unlock\_emulator\_and\_run\_browser\_ test.sikuli

# Why JUnit?

- Regular Sikuli script:
	- exit code is pass/fail
	- if the script fails at any point, no more code is called
- A JUnit Sikuli script:
	- exit code is pass/fail
	- adds text detailing the test process, e.g.:
		- Time: 12.156
		- OK (1 test)
	- if the script fails inside a test, other tests still run

### Test Expansion

- Adding a timing test
- You can import any python module

– e.g.

import time

### Test Expansion

• Test1A: Make it fail if it takes longer than 15 seconds. def test unlock and run browser(self):  $startTime = time.close()$ 

print "finding unlock button..."  $lockImage = find($ assert exists( hover(lockImage) print(" pressing and holding unlock button...") mouseDown(Button LEFT) print(" finding target button...")  $\text{targetImage} = \text{wait}(\begin{bmatrix} 0 \\ 1 \end{bmatrix}, 7)$ assert exists( print(" dragging unlock to target...") dragDrop(lockImage, targetImage) print "finding browser icon..." browserIcon = wait( $\overline{B}$ rowser, 7) assert exists(Browser) print " clicking browser icon..." click(browserIcon) bookmarkicon =  $wait($ IJ  $, 15)$ IJ assert exists( print "browser is running"  $endTime = time.close()$ print("runtime: ", endTime - startTime) assert (end Time - start Time  $<$  15)

### Limitations of Test1A

- Does not play well with other tests (or itself, run more than once)
- Monolithic
- No branching logic
- Does not share code with other tests

### Intermediate Testing

- Let's address some of the limitations of Test1A
- Start with setUp() and tearDown()

– addresses first two limitations

## Playing Well With Others

- JUnit makes use of setUp() and tearDown() methods.
	- setUp() is called before each test\_\*() method
	- tearDown() is called after each test\_\*() method

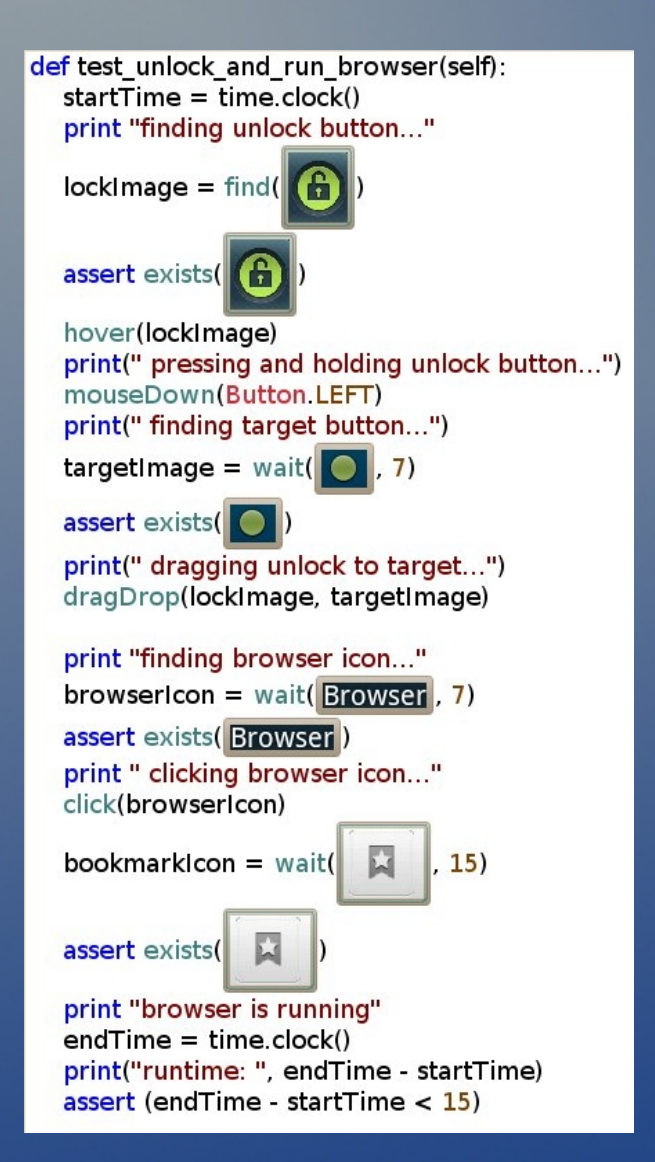

First step: Break out the setup behavior into setUp()

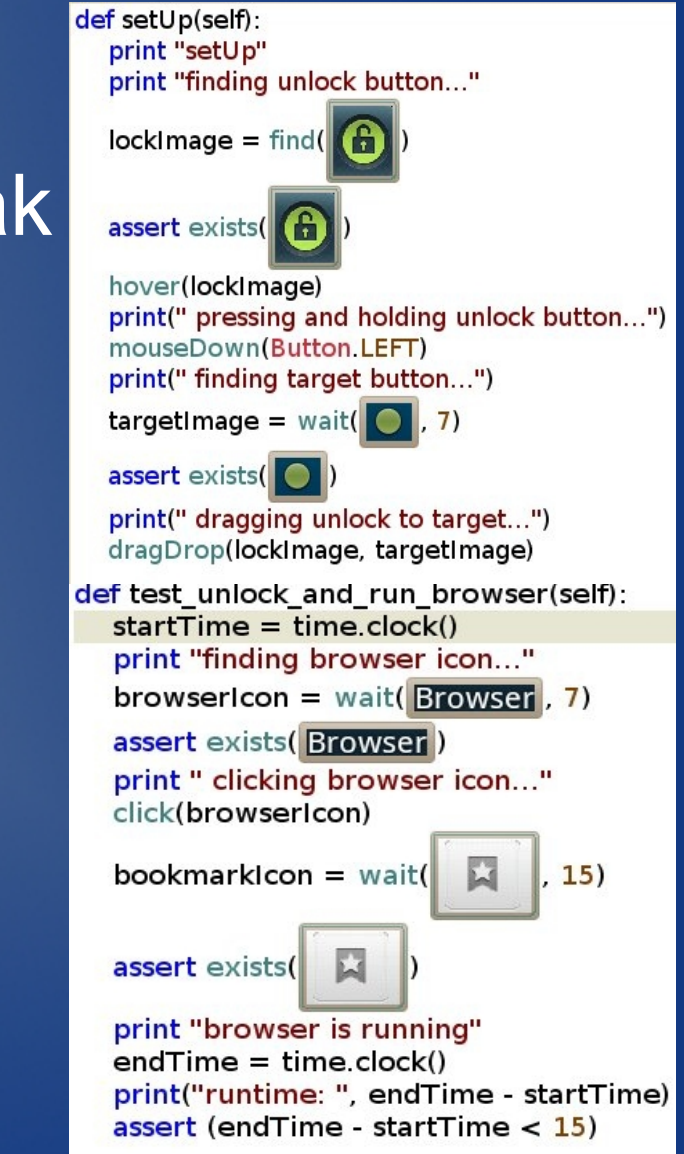

### Second step: add teardown behavior to tearDown()

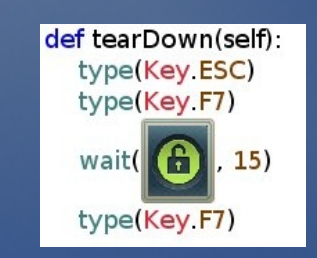

## Now, We Have Test1B

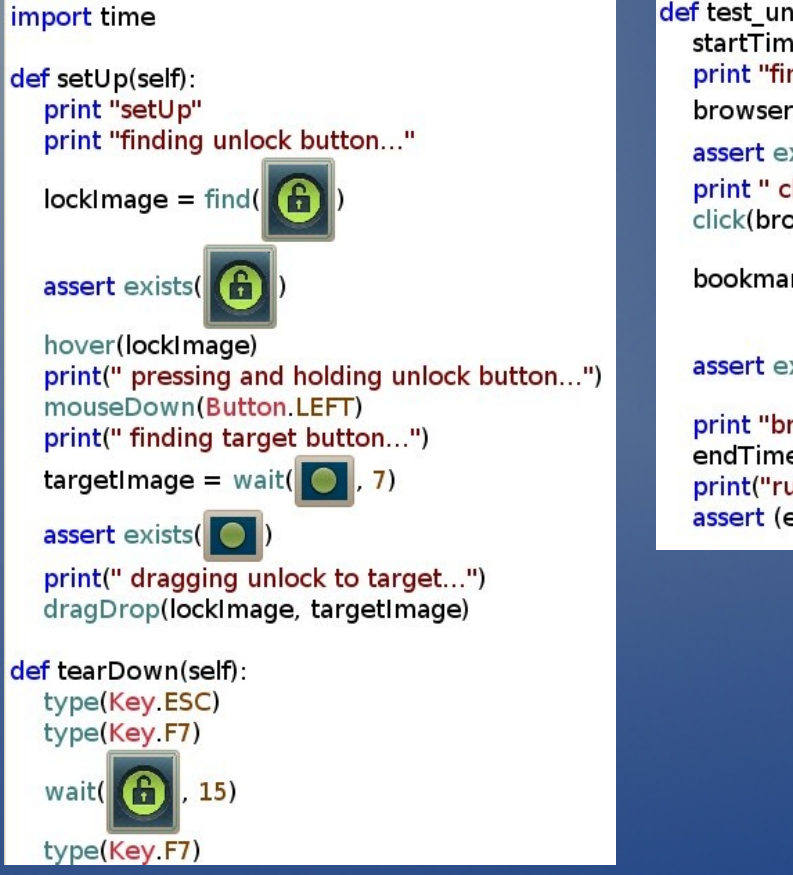

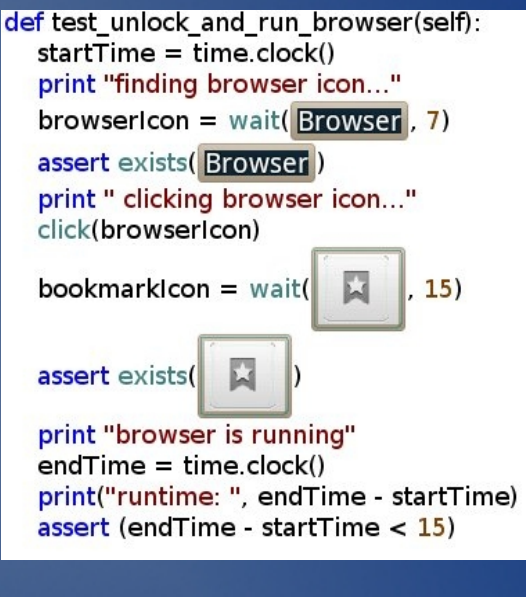

## Limitations of Test1B

- Does not play well with other tests (or itself, run more than once)
- Monolithic
- No branching logic
- Does not share code with other tests

- Let's add some branching logic.
- Maybe the emulator is already unlocked
	- perhaps another test crashed and wasn't able to call tearDown()
	- we don't want to fail our test because another test misbehaved

### Test1C

• We can use python try/except blocks to know when Sikuli fails to find an image

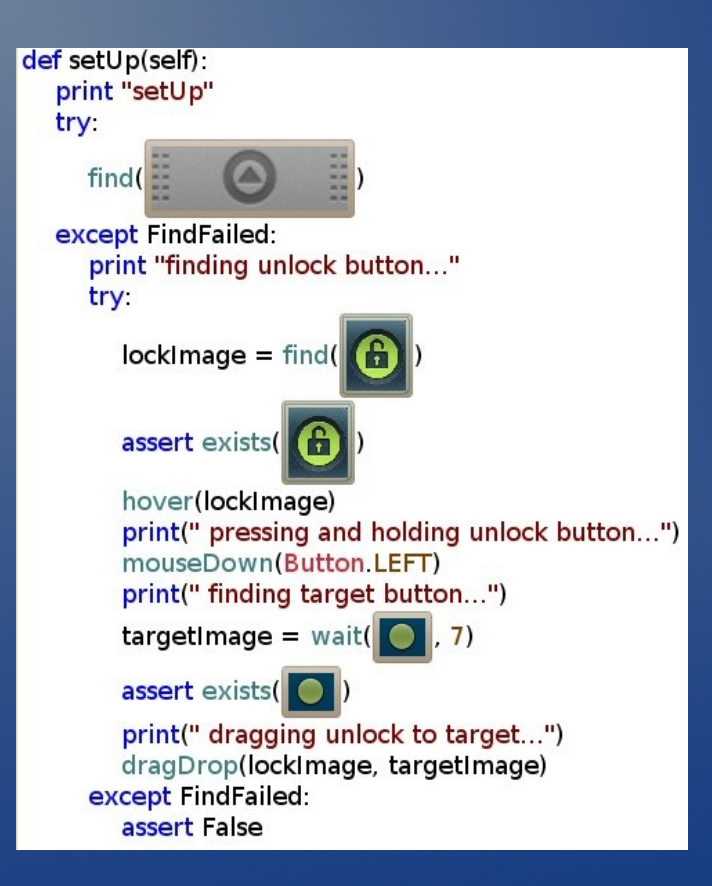

### Questions?

• Next up, Advanced Testing

### Limitations of Test1C

- Does not play well with other tests (or itself, run more than once)
- Monolithic
- No branching logie
- Does not share code with other tests

### More Quirks and Gotchas

- You can import any python module (e.g. time) using import, but this doesn't work if the module contains calls to the Sikuli API.
	- basic issue is subtle and involves how Sikuli turns a fairly normal .py script into a Sikuli script
- We need a workaround to share one Sikuli script's methods with another one.

Advanced Testing

### Sharing Sikuli Script Methods

- Use execfile() to trick Sikuli
- Our scenario
	- Let's say we have 100 test scripts that involve unlocking and re-locking the Android emulator
	- for maintenance, setUp() and tearDown() need to be in one place, not 100 places

### $Test1C \rightarrow Test1D$

### • advanced test utils.py

```
def unlockEmulator(self):
        trut
                print "seeing if emulator is already unlocked..."
                find("/home/igo/Documents/CPOSC_2010_Sikuli/sikuli_scripts/advanced_test_utils.sikuli/1286990500931.png")
                return True
        except FindFailed:
                print "finding unlock button..."
                try:
                        lockImage = find("/home/igo/Documents/CPOSC_2010_Sikuli/sikuli_scripts/advanced_test_utils.sikuli/unlock_button.png")
                        hover(lockImage)
                        print(" pressing and holding unlock button...")
                        mouseDown(Button,LEFT)
                        print("finding target button...")targetImage = wait("/home/igo/Documents/CPOSC_2010_Sikuli/sikuli_scripts/advanced_test_utils.sikuli/unlock_target.png", 7)
                        print(" dragging unlock to target...")
                        dragDrop(lockImage, targetImage)
                        return True
               except FindFailed:
                        return False
def lockEmulator(self):
        try:
                type(Key,ESC)
                type(Key,F7)
                wait("/home/igo/Documents/CPOSC_2010_Sikuli/sikuli_scripts/advanced_test_utils.sikuli/unlock_button.png", 15)
                type(Key,F7)
                return True
        except FindFailed:
               return False
```
### • All image names must be full paths

#### Advanced Testing

### $Test1C \rightarrow Test1D$

- Warning: The IDE will delete those image files if you load the previous .py file into Sikuli.
- Once you add full paths to images, keep the script out of the IDE forever.

Advanced Testing

### $Test1C \rightarrow Test1D$

### • advanced\_test\_1.py

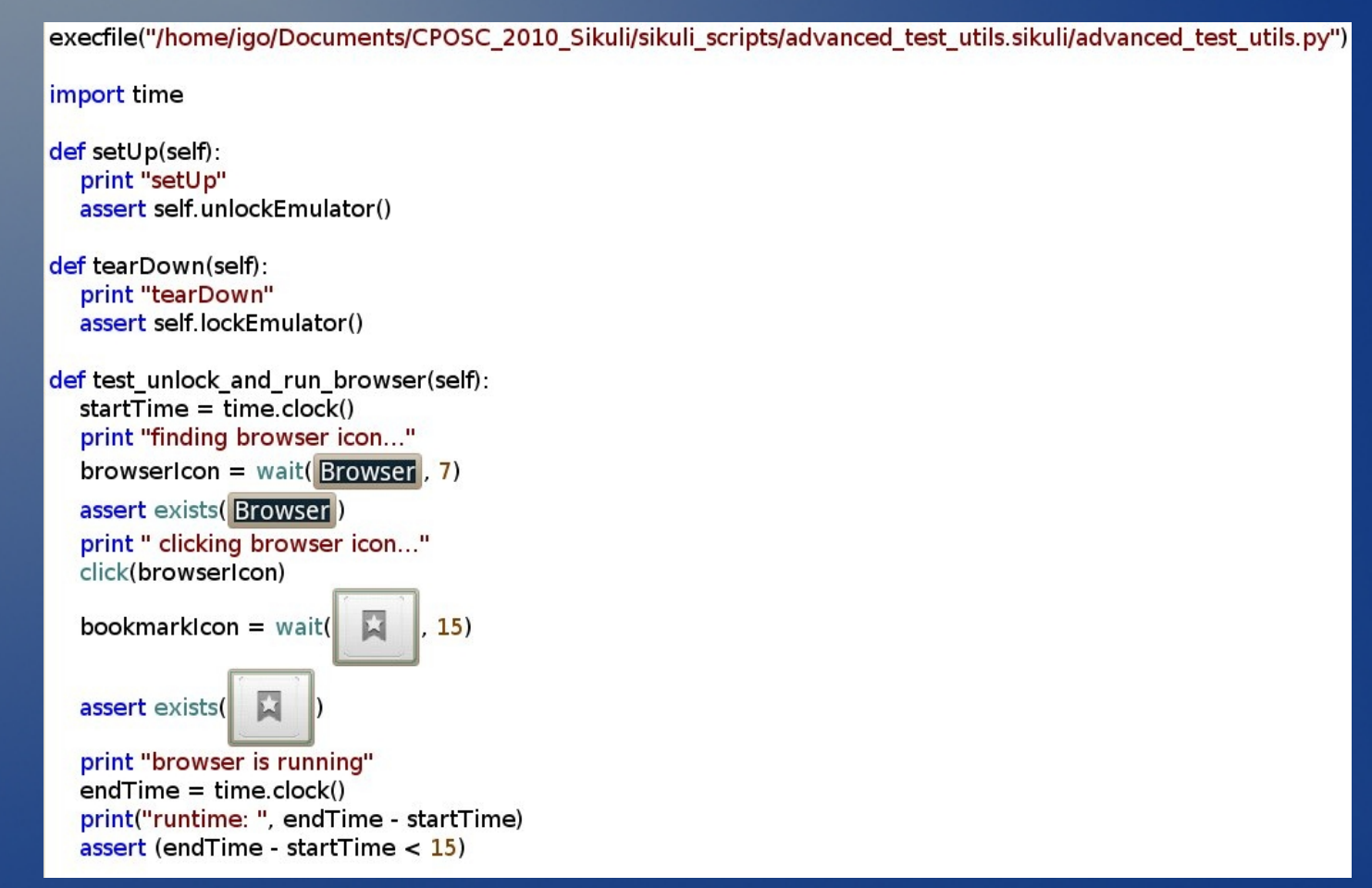

### • It's ok to load this into the IDE. Advanced Testing

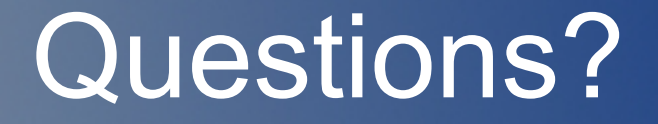

• Next up, Inherent Sikuli Limitations

### Inherent Sikuli Limitations

- Very CPU-intensive
	- mitigators: setROI(), wait(s)/sleep(s)
- Can't reliably find transient imagery
	- a fixed image in motion
	- a frame of a 30fps video

### Inherent Sikuli Limitations

- Compared with human testers, unable to report that something unexpected happened, if everything expected also happened
- Translucency can make matches difficult

### More Quirks and Gotchas

• Sikuli creates and populates a tmplib directory anywhere you run a Sikuli script – you'll need to clean up after it

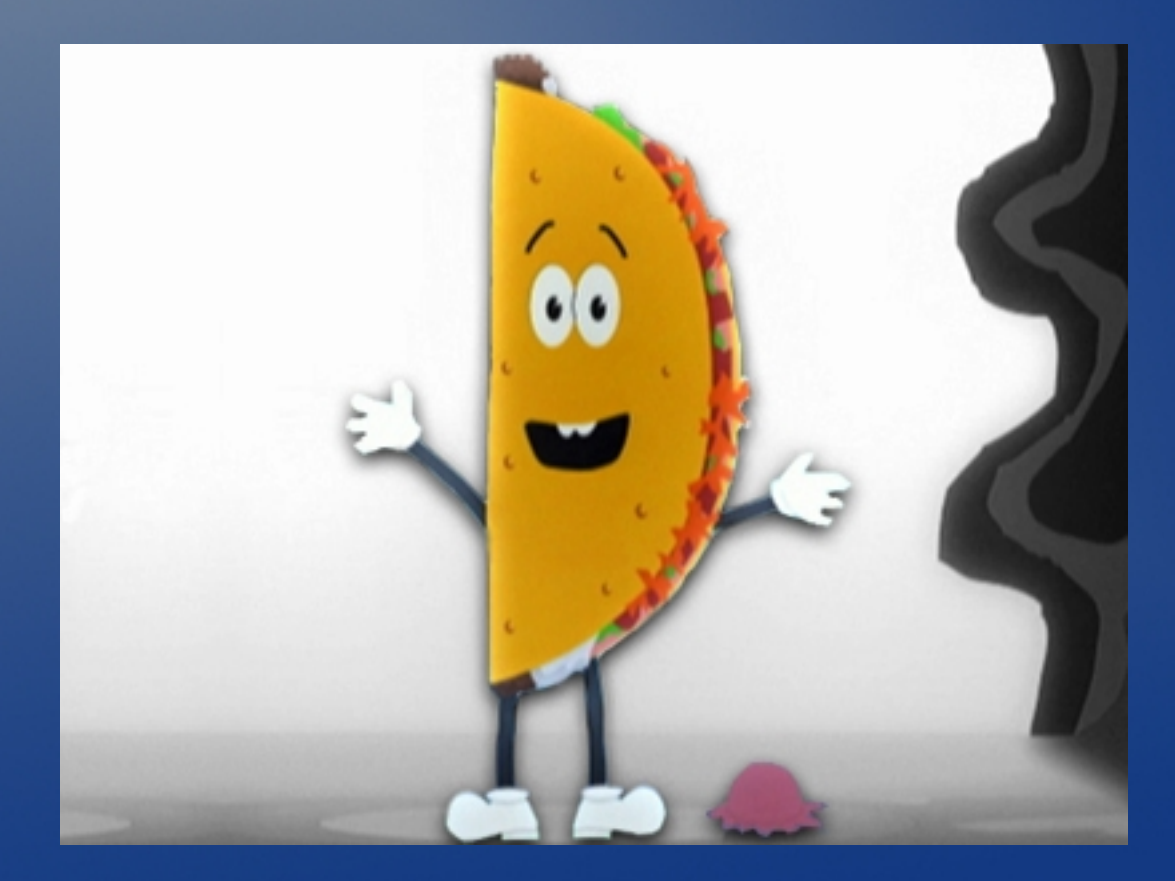

## Things I Didn't Cover

- findAll() is useful if you want to test several GUIs at the same time
- Sikuli provides openApp() and closeApp() to run and kill processes, but it works strangely in Linux.

– You're better off writing a wrapper that runs (or verifies as running) the program you want to test, then runs the Sikuli script.

• Managing your image file names

## Things I Didn't Cover

### • Speed issues

- sometimes much slower than human testers
- sometimes much faster than human testers
- writing a wrapper to launch scripts and handle return values
- setting the match threshold for imagery
	- default is 70%
- installing Sikuli

### References

- Sikuli Project Home
	- <http://groups.csail.mit.edu/uid/sikuli/>
- Sikuli API reference
	- <http://sikuli.org/trac/wiki/reference-0.10>
- Slides from this and my other talks
	- <http://bob.igo.name/?s=slides>
- Catherine Devlin's Sikuli talk
	- <http://catherinedevlin.pythoneers.com/presentations/sikuli/sikuli.html>
- Sikuli import workaround discussion
	- <https://answers.launchpad.net/sikuli/+faq/1114>
- Sikuli tickets
	- <https://bugs.launchpad.net/sikuli>
- OpenCV
	- <http://opencv.willowgarage.com/wiki/>